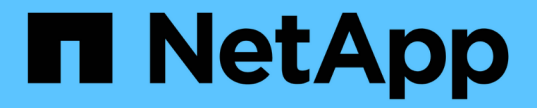

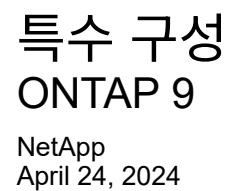

This PDF was generated from https://docs.netapp.com/kokr/ontap/upgrade/concept\_special\_configurations\_post\_checks.html on April 24, 2024. Always check docs.netapp.com for the latest.

# 목차

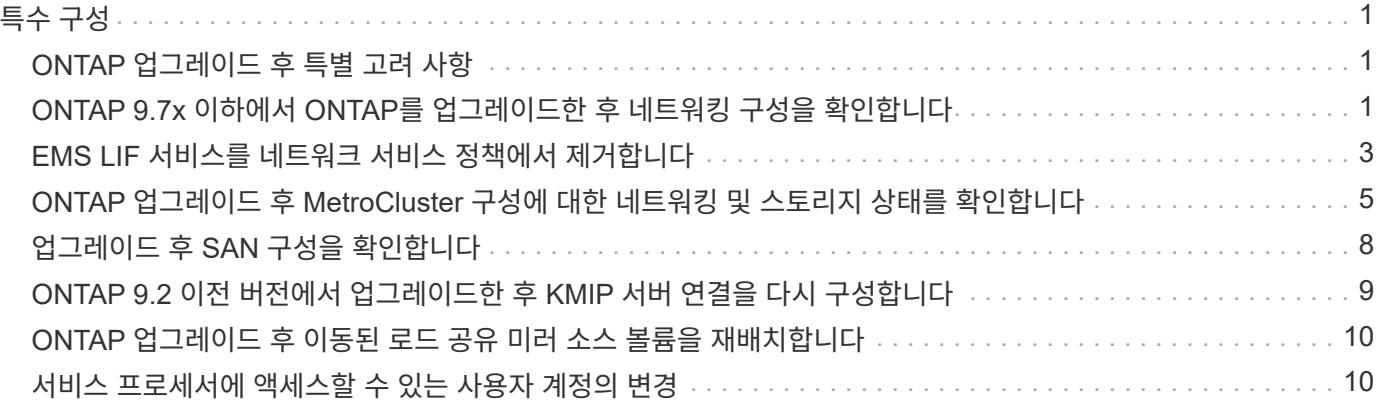

# <span id="page-2-0"></span>특수 구성

# <span id="page-2-1"></span>**ONTAP** 업그레이드 후 특별 고려 사항

클러스터가 다음 기능 중 하나로 구성된 경우, ONTAP 소프트웨어를 업그레이드한 후 추가 단계를 수행해야 할 수 있습니다.

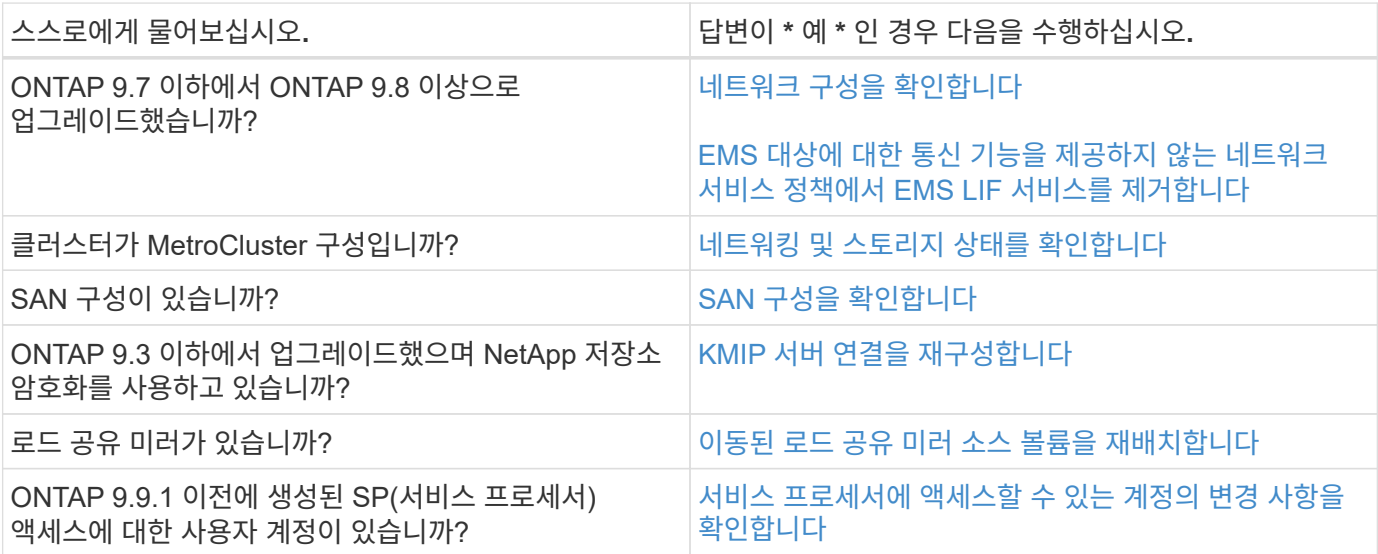

# <span id="page-2-2"></span>**ONTAP 9.7x** 이하에서 **ONTAP**를 업그레이드한 후 네트워킹 구성을 확인합니다

ONTAP 9.7x 이하에서 ONTAP 9.8 이상으로 업그레이드한 후에는 네트워크 구성을 확인해야 합니다. 업그레이드 후 ONTAP는 레이어 2 내 상태를 자동으로 모니터링합니다.

단계

1. 각 포트가 예상 브로드캐스트 도메인에 연결할 수 있는지 확인합니다.

network port reachability show -detail

명령 출력에 연결 가능 결과가 포함되어 있습니다. 다음 진단트리와 표를 사용하여 내 상태 결과(내 상태)를 이해하고 다음에 수행할 작업(있는 경우)을 결정합니다.

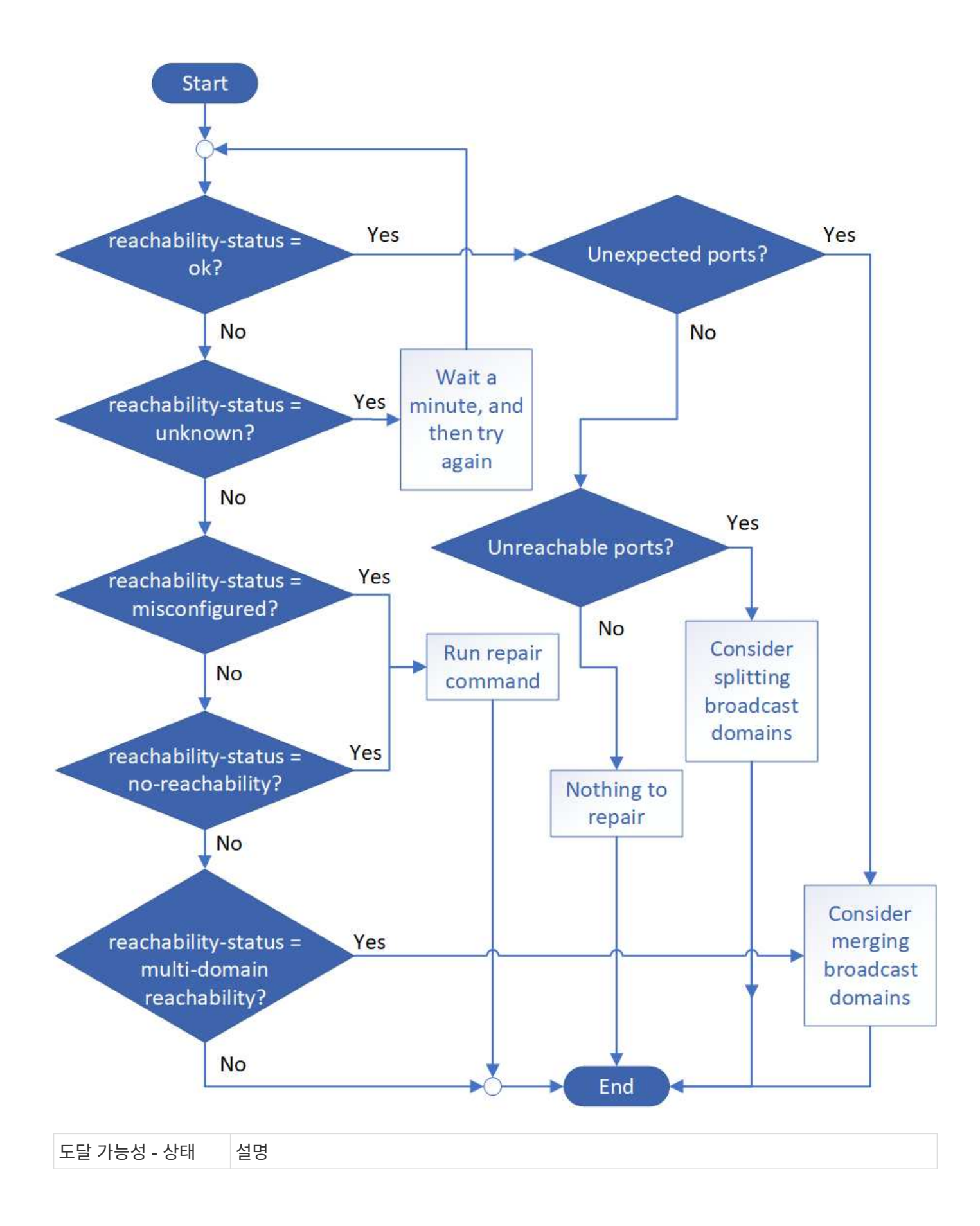

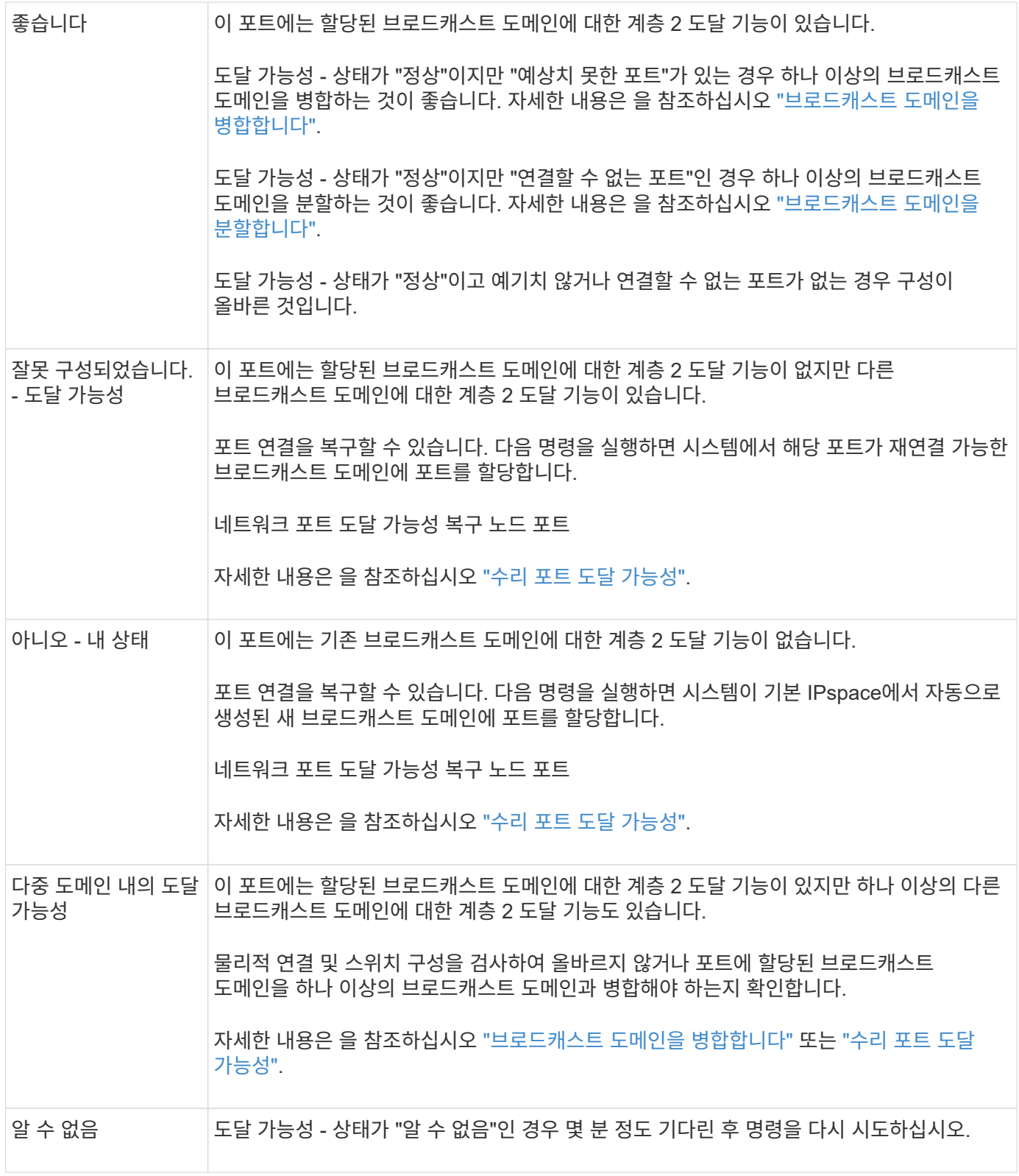

포트를 복구한 후에는 교체된 LIF 및 VLAN을 확인하고 해결해야 합니다. 포트가 인터페이스 그룹의 일부인 경우 해당 인터페이스 그룹의 변경 사항도 이해해야 합니다. 자세한 내용은 을 참조하십시오 ["](https://docs.netapp.com/ko-kr/ontap/networking/repair_port_reachability.html)[수리](https://docs.netapp.com/ko-kr/ontap/networking/repair_port_reachability.html) [포트](https://docs.netapp.com/ko-kr/ontap/networking/repair_port_reachability.html) [도달](https://docs.netapp.com/ko-kr/ontap/networking/repair_port_reachability.html) [가능성](https://docs.netapp.com/ko-kr/ontap/networking/repair_port_reachability.html)["](https://docs.netapp.com/ko-kr/ontap/networking/repair_port_reachability.html).

# <span id="page-4-0"></span>**EMS LIF** 서비스를 네트워크 서비스 정책에서 제거합니다

ONTAP 9.7 이전 버전에서 ONTAP 9.8 이상으로 업그레이드하기 전에 EMS(이벤트 관리

시스템) 메시지가 설정되어 있는 경우 업그레이드 후 EMS 메시지가 전달되지 않을 수 있습니다.

업그레이드 시 EMS LIF 서비스인 management-EMS가 기존의 모든 서비스 정책에 추가된다. 이를 통해 서비스 정책과 연결된 LIF에서 EMS 메시지를 전송할 수 있습니다. 선택한 LIF에 이벤트 알림 대상에 대한 연결 기능이 없으면 메시지가 전달되지 않습니다.

이를 방지하려면 업그레이드 후 대상에 대한 도달 기능을 제공하지 않는 네트워크 서비스 정책을 통해 EMS LIF 서비스를 제거해야 합니다.

단계

1. EMS 메시지를 전송할 수 있는 LIF 및 관련 네트워크 서비스 정책을 식별합니다.

network interface show -fields service-policy -services management-ems

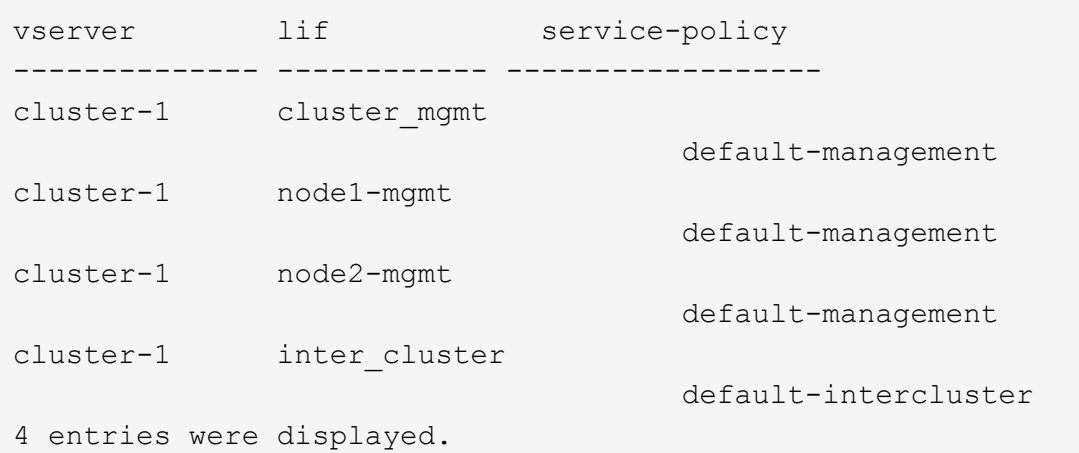

2. 각 LIF에서 EMS 대상에 대한 연결을 확인합니다.

network ping -lif lif\_name -vserver svm\_name -destination destination\_address

각 노드에서 이 작업을 수행합니다.

예

```
cluster-1::> network ping -lif node1-mgmt -vserver cluster-1
-destination 10.10.10.10
10.10.10.10 is alive
cluster-1::> network ping -lif inter cluster -vserver cluster-1
-destination 10.10.10.10
no answer from 10.10.10.10
```
3. 고급 권한 수준 입력:

4. 도달 가능한 LIF가 없는 LIF의 경우 관리 - EMS LIF 서비스를 해당 서비스 정책 에서 제거합니다.

network interface service-policy remove-service -vserver svm\_name -policy service policy name -service management-ems

5. 관리 - EMS LIF가 이제 EMS 타겟에 대한 연결 기능을 제공하는 LIF에만 연결되어 있는지 확인합니다.

network interface show -fields service-policy -services management-ems

관련 링크

["ONTAP 9.6](https://docs.netapp.com/us-en/ontap/networking/lifs_and_service_policies96.html#service-policies-for-system-svms.) [이상의](https://docs.netapp.com/us-en/ontap/networking/lifs_and_service_policies96.html#service-policies-for-system-svms.) [LIF](https://docs.netapp.com/us-en/ontap/networking/lifs_and_service_policies96.html#service-policies-for-system-svms.) [및](https://docs.netapp.com/us-en/ontap/networking/lifs_and_service_policies96.html#service-policies-for-system-svms.) [서비스](https://docs.netapp.com/us-en/ontap/networking/lifs_and_service_policies96.html#service-policies-for-system-svms.) [정책](https://docs.netapp.com/us-en/ontap/networking/lifs_and_service_policies96.html#service-policies-for-system-svms.)["](https://docs.netapp.com/us-en/ontap/networking/lifs_and_service_policies96.html#service-policies-for-system-svms.)

# <span id="page-6-0"></span>**ONTAP** 업그레이드 후 **MetroCluster** 구성에 대한 네트워킹 및 스토리지 상태를 확인합니다

MetroCluster 구성에서 ONTAP 클러스터를 업그레이드한 후에는 각 클러스터의 LIF, 애그리게이트, 볼륨의 상태를 확인해야 합니다.

1. LIF 상태를 확인합니다.

network interface show

정상 운영 시 소스 SVM에 대한 LIF의 관리 상태가 가동이고 홈 노드에 있어야 합니다. 타겟 SVM을 위한 LIF는 홈 노드에 배치하거나 설치할 필요가 없습니다. 스위치오버에서 모든 LIF는 관리 상태가 Up 이지만 홈 노드에 있을 필요가 없습니다.

cluster1::> network interface show Logical Status Network Current Current Is Vserver Interface Admin/Oper Address/Mask Node Port Home ----------- ---------- ---------- ------------------ ------------- ------- ---- Cluster cluster1-a1\_clus1 up/up 192.0.2.1/24 cluster1-01 e2a true cluster1-a1\_clus2 up/up 192.0.2.2/24 cluster1-01 e2b true cluster1-01 clus\_mgmt up/up 198.51.100.1/24 cluster1-01 e3a and a state of the contract of the contract of the contract of the contract of the contract of the contract of the contract of the contract of the contract of the contract of the contract of the contract of the contrac true cluster1-a1\_inet4\_intercluster1 up/up 198.51.100.2/24 cluster1-01 e3c true ... 27 entries were displayed.

2. 애그리게이트의 상태를 확인합니다.

storage aggregate show -state !online

이 명령은 \_not\_online 상태인 모든 애그리게이트를 표시합니다. 정상 운영 시 로컬 사이트에 있는 모든 애그리게이트는 온라인 상태여야 합니다. 하지만 MetroCluster 구성이 전환 중인 경우 재해 복구 사이트의 루트 애그리게이트를 오프라인 상태로 전환할 수 있습니다.

이 예는 정상 작동 중인 클러스터를 보여줍니다.

cluster1::> storage aggregate show -state !online There are no entries matching your query.

이 예에서는 재해 복구 사이트의 루트 애그리게이트가 오프라인 상태인 전환 클러스터를 보여 줍니다.

cluster1::> storage aggregate show -state !online Aggregate Size Available Used% State #Vols Nodes RAID Status --------- -------- --------- ----- ------- ------ ---------------- ----------- aggr0\_b1 0B 08 0% offline 0 cluster2-01 raid\_dp, mirror degraded aggr0\_b2 0B 0B 0% offline 0 cluster2-02 raid\_dp, mirror degraded 2 entries were displayed.

3. 볼륨의 상태를 확인합니다.

volume show -state !online

이 명령은 not online 상태인 모든 볼륨을 표시합니다.

MetroCluster 구성이 정상 작동 중인 경우(스위치오버 상태가 아님), 클러스터에 있는 보조 SVM이 소유한 모든 볼륨(SVM 이름이 "-mc"로 추가된 볼륨)이 출력에 표시되어야 합니다.

전환 시에만 볼륨은 온라인 상태가 됩니다.

이 예에서는 재해 복구 사이트의 볼륨이 온라인 상태가 아닌 정상적인 상태의 클러스터를 보여 줍니다.

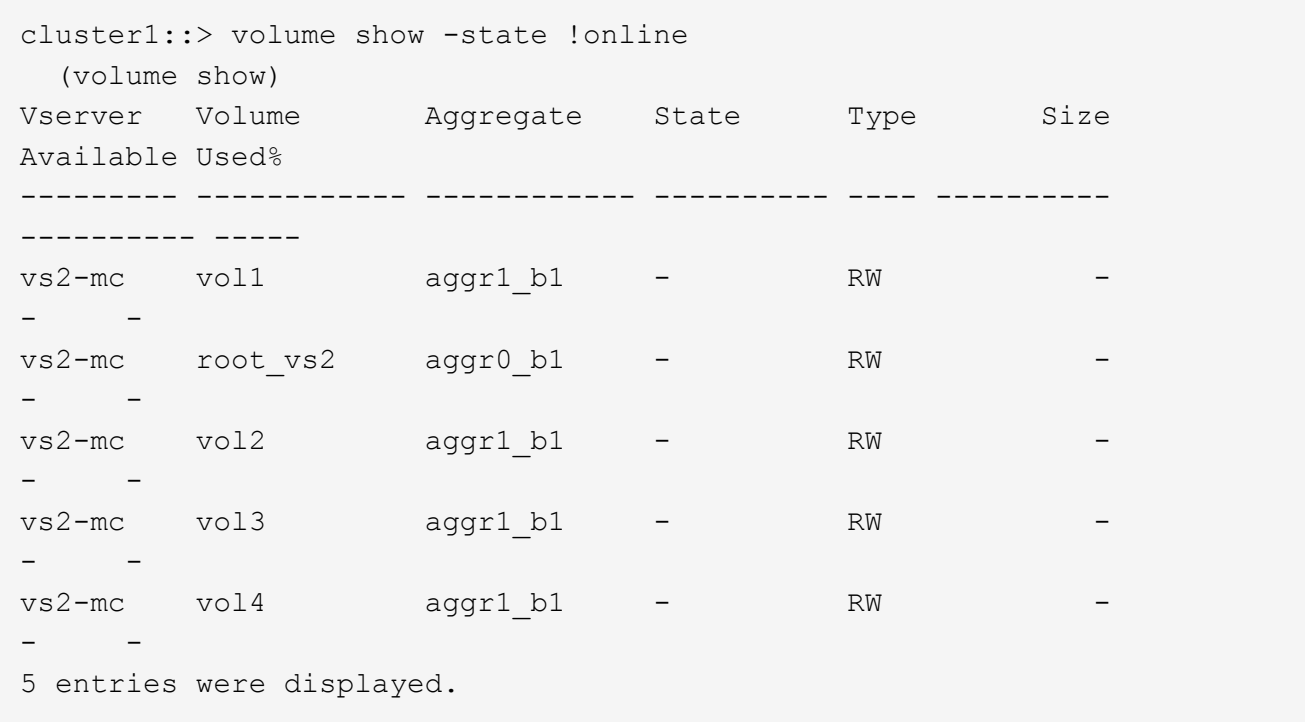

4. 일치하지 않는 볼륨이 없는지 확인합니다.

volume show -is-inconsistent true

기술 자료 문서를 참조하십시오 ["WAFL](https://kb.netapp.com/Advice_and_Troubleshooting/Data_Storage_Software/ONTAP_OS/Volume_Showing_WAFL_Inconsistent)[가](https://kb.netapp.com/Advice_and_Troubleshooting/Data_Storage_Software/ONTAP_OS/Volume_Showing_WAFL_Inconsistent) [일치하지](https://kb.netapp.com/Advice_and_Troubleshooting/Data_Storage_Software/ONTAP_OS/Volume_Showing_WAFL_Inconsistent) [않는](https://kb.netapp.com/Advice_and_Troubleshooting/Data_Storage_Software/ONTAP_OS/Volume_Showing_WAFL_Inconsistent) [볼륨으로](https://kb.netapp.com/Advice_and_Troubleshooting/Data_Storage_Software/ONTAP_OS/Volume_Showing_WAFL_Inconsistent) [표시됩니다](https://kb.netapp.com/Advice_and_Troubleshooting/Data_Storage_Software/ONTAP_OS/Volume_Showing_WAFL_Inconsistent)["](https://kb.netapp.com/Advice_and_Troubleshooting/Data_Storage_Software/ONTAP_OS/Volume_Showing_WAFL_Inconsistent) 정합성이 보장되지 않는 볼륨을 처리하는 방법에 대해 설명합니다.

# <span id="page-9-0"></span>업그레이드 후 **SAN** 구성을 확인합니다

ONTAP를 업그레이드한 후 SAN 환경에서 LIF에 접속된 각 이니시에이터가 LIF에 성공적으로 다시 연결되었는지 확인해야 합니다.

1. 각 이니시에이터가 올바른 LIF에 연결되어 있는지 확인합니다.

이니시에이터 목록을 업그레이드 준비 중에 수행한 목록과 비교해야 합니다.

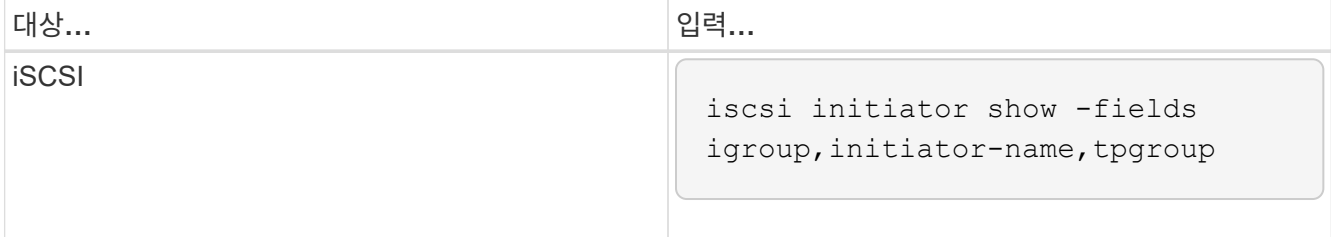

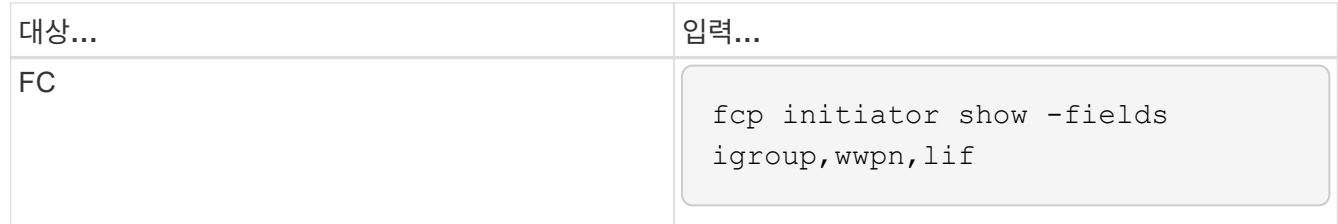

# <span id="page-10-0"></span>**ONTAP 9.2** 이전 버전에서 업그레이드한 후 **KMIP** 서버 연결을 다시 구성합니다

ONTAP 9.2 이상에서 ONTAP 9.3 이상으로 업그레이드한 후에는 모든 외부 키 관리(KMIP) 서버 연결을 다시 구성해야 합니다.

단계

1. Key Manager 연결을 구성합니다.

security key-manager setup

2. KMIP 서버 추가:

security key-manager add -address key\_management\_server\_ip\_address

3. KMIP 서버가 연결되었는지 확인합니다.

security key-manager show -status

4. 키 서버를 쿼리합니다.

security key-manager query

5. 새 인증 키 및 암호 구문을 생성합니다.

security key-manager create-key -prompt-for-key true

암호는 32자 이상이어야 합니다.

6. 새 인증 키를 쿼리합니다.

security key-manager query

7. SED(자체 암호화 디스크)에 새 인증 키를 할당합니다.

storage encryption disk modify -disk disk\_ID -data-key-id key\_ID

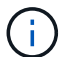

쿼리에서 새 인증 키를 사용하고 있는지 확인합니다.

8. 필요한 경우 SED에 FIPS 키를 할당합니다.

storage encryption disk modify -disk disk\_id -fips-key-id fips authentication key id

보안 설정에서 데이터 인증과 FIPS 140-2 인증을 위해 다른 키를 사용해야 하는 경우 각각에 대해 별도의 키를 만들어야 합니다. 그렇지 않은 경우 데이터 액세스에 사용하는 FIPS 준수에 동일한 인증 키를 사용할 수 있습니다.

### <span id="page-11-0"></span>**ONTAP** 업그레이드 후 이동된 로드 공유 미러 소스 볼륨을 재배치합니다

ONTAP를 업그레이드한 후에는 로드 공유 미러 소스 볼륨을 업그레이드 이전 위치로 다시 이동해야 합니다.

단계

- 1. 로드 공유 미러 소스 볼륨을 이동하기 전에 생성한 레코드를 사용하여 로드 공유 미러 소스 볼륨을 이동할 위치를 식별합니다.
- 2. 로드 공유 미러 소스 볼륨을 원래 위치로 다시 이동:

volume move start

# <span id="page-11-1"></span>서비스 프로세서에 액세스할 수 있는 사용자 계정의 변경

ONTAP 9.8 이하 버전에서 비 관리자 역할을 사용하여 SP(서비스 프로세서)에 액세스할 수 있는 사용자 계정을 만들고 ONTAP 9.9.1 이상으로 업그레이드하는 경우 에서 관리자가 아닌 모든 값을 반환합니다 -role 매개 변수가 로 수정되었습니다 admin.

자세한 내용은 을 참조하십시오 ["SP](https://docs.netapp.com/ko-kr/ontap/system-admin/accounts-access-sp-concept.html)[에](https://docs.netapp.com/ko-kr/ontap/system-admin/accounts-access-sp-concept.html) [액세스할](https://docs.netapp.com/ko-kr/ontap/system-admin/accounts-access-sp-concept.html) [수](https://docs.netapp.com/ko-kr/ontap/system-admin/accounts-access-sp-concept.html) [있는](https://docs.netapp.com/ko-kr/ontap/system-admin/accounts-access-sp-concept.html) [계정입니다](https://docs.netapp.com/ko-kr/ontap/system-admin/accounts-access-sp-concept.html)["](https://docs.netapp.com/ko-kr/ontap/system-admin/accounts-access-sp-concept.html).

Copyright © 2024 NetApp, Inc. All Rights Reserved. 미국에서 인쇄됨 본 문서의 어떠한 부분도 저작권 소유자의 사전 서면 승인 없이는 어떠한 형식이나 수단(복사, 녹음, 녹화 또는 전자 검색 시스템에 저장하는 것을 비롯한 그래픽, 전자적 또는 기계적 방법)으로도 복제될 수 없습니다.

NetApp이 저작권을 가진 자료에 있는 소프트웨어에는 아래의 라이센스와 고지사항이 적용됩니다.

본 소프트웨어는 NetApp에 의해 '있는 그대로' 제공되며 상품성 및 특정 목적에의 적합성에 대한 명시적 또는 묵시적 보증을 포함하여(이에 제한되지 않음) 어떠한 보증도 하지 않습니다. NetApp은 대체품 또는 대체 서비스의 조달, 사용 불능, 데이터 손실, 이익 손실, 영업 중단을 포함하여(이에 국한되지 않음), 이 소프트웨어의 사용으로 인해 발생하는 모든 직접 및 간접 손해, 우발적 손해, 특별 손해, 징벌적 손해, 결과적 손해의 발생에 대하여 그 발생 이유, 책임론, 계약 여부, 엄격한 책임, 불법 행위(과실 또는 그렇지 않은 경우)와 관계없이 어떠한 책임도 지지 않으며, 이와 같은 손실의 발생 가능성이 통지되었다 하더라도 마찬가지입니다.

NetApp은 본 문서에 설명된 제품을 언제든지 예고 없이 변경할 권리를 보유합니다. NetApp은 NetApp의 명시적인 서면 동의를 받은 경우를 제외하고 본 문서에 설명된 제품을 사용하여 발생하는 어떠한 문제에도 책임을 지지 않습니다. 본 제품의 사용 또는 구매의 경우 NetApp에서는 어떠한 특허권, 상표권 또는 기타 지적 재산권이 적용되는 라이센스도 제공하지 않습니다.

본 설명서에 설명된 제품은 하나 이상의 미국 특허, 해외 특허 또는 출원 중인 특허로 보호됩니다.

제한적 권리 표시: 정부에 의한 사용, 복제 또는 공개에는 DFARS 252.227-7013(2014년 2월) 및 FAR 52.227- 19(2007년 12월)의 기술 데이터-비상업적 품목에 대한 권리(Rights in Technical Data -Noncommercial Items) 조항의 하위 조항 (b)(3)에 설명된 제한사항이 적용됩니다.

여기에 포함된 데이터는 상업용 제품 및/또는 상업용 서비스(FAR 2.101에 정의)에 해당하며 NetApp, Inc.의 독점 자산입니다. 본 계약에 따라 제공되는 모든 NetApp 기술 데이터 및 컴퓨터 소프트웨어는 본질적으로 상업용이며 개인 비용만으로 개발되었습니다. 미국 정부는 데이터가 제공된 미국 계약과 관련하여 해당 계약을 지원하는 데에만 데이터에 대한 전 세계적으로 비독점적이고 양도할 수 없으며 재사용이 불가능하며 취소 불가능한 라이센스를 제한적으로 가집니다. 여기에 제공된 경우를 제외하고 NetApp, Inc.의 사전 서면 승인 없이는 이 데이터를 사용, 공개, 재생산, 수정, 수행 또는 표시할 수 없습니다. 미국 국방부에 대한 정부 라이센스는 DFARS 조항 252.227-7015(b)(2014년 2월)에 명시된 권한으로 제한됩니다.

#### 상표 정보

NETAPP, NETAPP 로고 및 <http://www.netapp.com/TM>에 나열된 마크는 NetApp, Inc.의 상표입니다. 기타 회사 및 제품 이름은 해당 소유자의 상표일 수 있습니다.